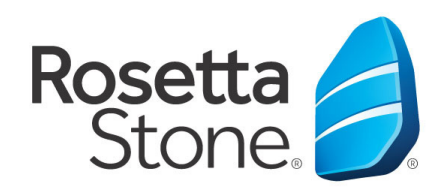

## **Rosetta Stone Library Solution Mobile Application Log-In Instructions**

**Library Solution** 

- 1. Open your **'App Store'** icon.
- 2. Search for **'Rosetta Stone.'**
- 3. Download the **'Learn Languages: Rosetta Stone'** app' (there are other Rosetta Stone apps available, but this is the one you want).
- 4. **DO NOT** launch the app once installed.
- 5. Next, open the Web browser on your device.
- 6. Navigate to your library's website or, more specifically, to the Rosetta Stone log-in portal via your library's website.
- 7. Once routed to the log-in screen, enter your email, password & the language you desire to learn.
- 8. Click **'Sign In'** to enter the program.

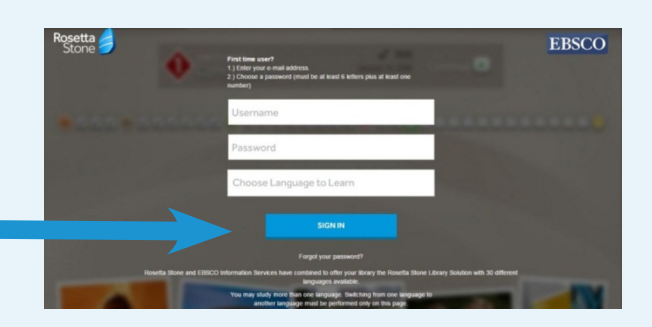

- 9. Once in the learning suite section click **'Launch Rosetta Stone Language Lessons Version 3.'**
- 10. The appropriate lesson will then launch automatically from the Rosetta Stone Application.

## **You did it! Happy learning!**

For more information, please contact a member of your library's staff.

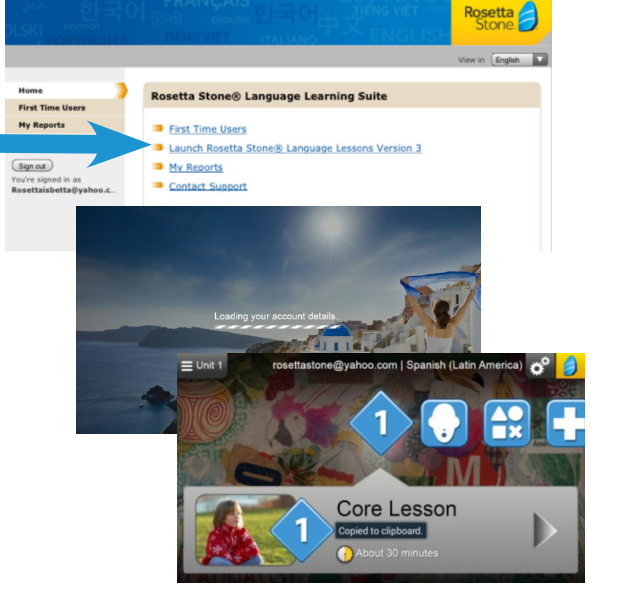

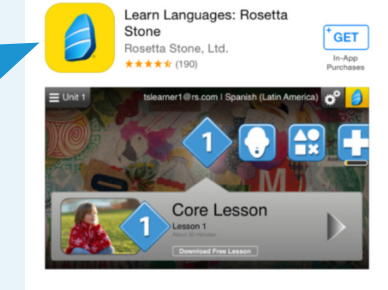

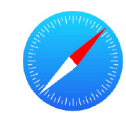